# Pokyny k obsluze MemoLink

Svorkovnice senzorů pro Memobase Plus CYZ71D

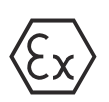

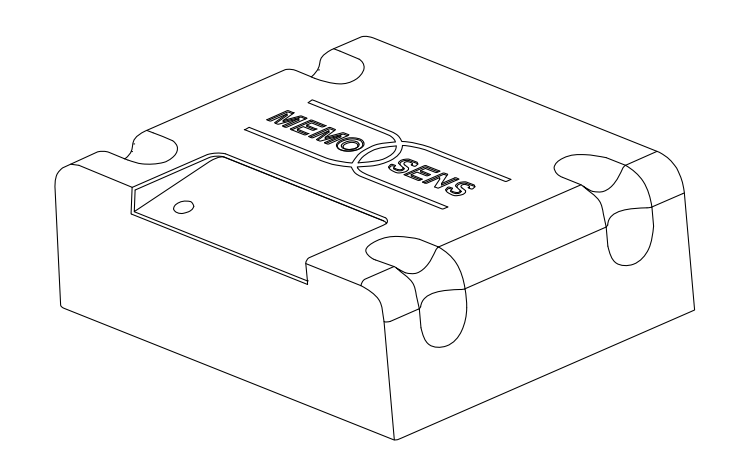

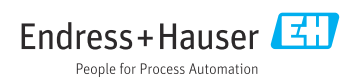

# Obsah

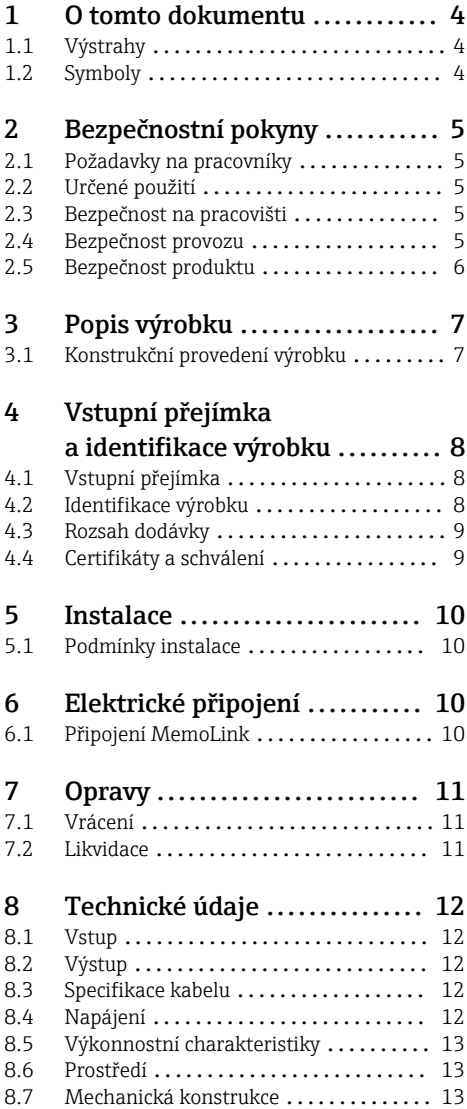

# <span id="page-3-0"></span>1 O tomto dokumentu

# 1.1 Výstrahy

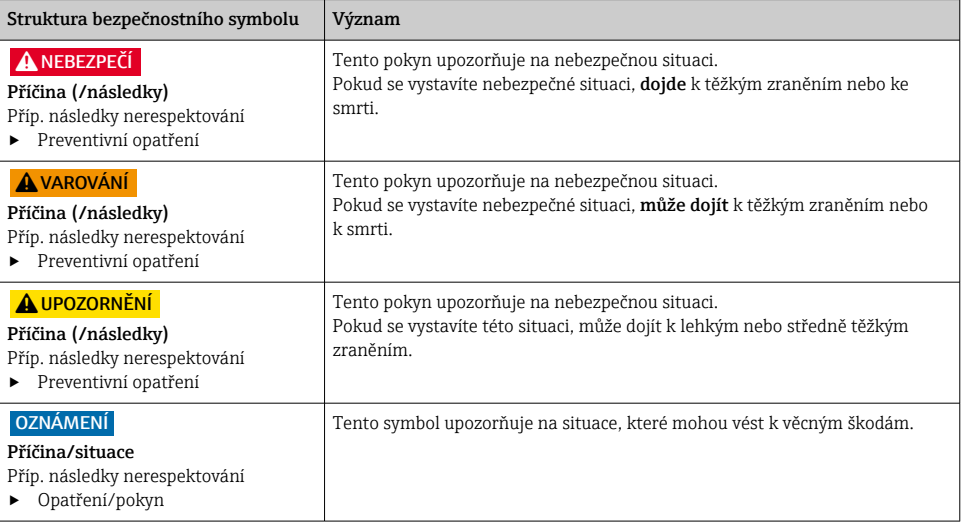

# 1.2 Symboly

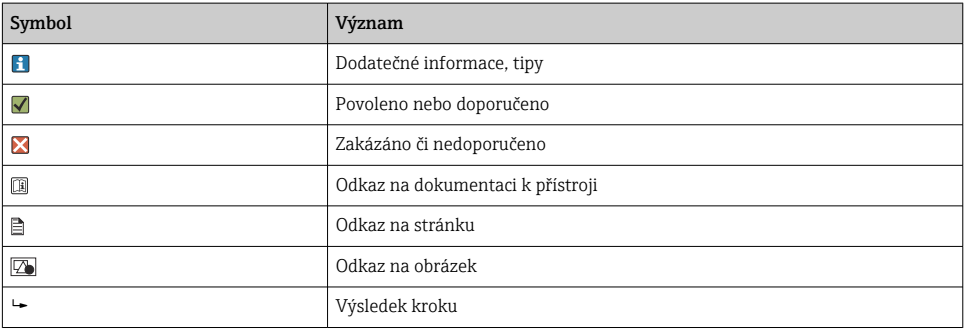

# <span id="page-4-0"></span>2 Bezpečnostní pokyny

### 2.1 Požadavky na pracovníky

- Montáž, uvedení do provozu, obsluhu a údržbu měřicího systému smí provádět pouze kvalifikovaný odborný personál.
- Odborný personál musí mít pro uvedené činnosti oprávnění od vlastníka/provozovatele závodu.
- Elektrické připojení smí být prováděno pouze pracovníkem s elektrotechnickou kvalifikací.
- Odborný personál si musí přečíst a pochopit tento návod k obsluze a dodržovat pokyny v něm uvedené.
- Poruchy měřicího systému smí odstraňovat pouze oprávněný a náležitě kvalifikovaný personál.

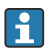

Opravy, které nejsou popsané v přiloženém návodu k obsluze, smí provádět pouze výrobce nebo servisní organizace.

# 2.2 Určené použití

Memobase Plus je měřicí a kalibrační software nabízející centrální správu databáze pro senzory používající technologii Memosens. Lze jej použít ke kalibraci, nastavení a správě senzorů v laboratoři.

Memobase Plus je určen pro použití v následujících aplikacích:

- Laboratoře
- Procesně řízené stolní aplikace v prostředí bez nebezpečí výbuchu

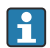

Memobase Plus nelze použít jako náhradu procesního převodníku, protože komunikace s řídicím systémem není podporována.

MemoLink funguje jako konvertor rozhraní Memosens / USB pro software Memobase Plus. MemoLink podporuje senzory Memosens se schválením i bez schválení Ex. Doporučenými oblastmi použití jsou přednostně laboratorní aplikace pro kalibrace a provádění funkčních zkoušek.

Používání přístroje pro jiné účely než je uvedeno, představuje nebezpečí pro osoby i pro celý měřicí systém, a proto takové používání není dovoleno. Výrobce neodpovídá za škody způsobené nesprávným nebo jiným než určeným použitím.

## 2.3 Bezpečnost na pracovišti

Jako uživatel jste odpovědný za dodržování následujících bezpečnostních předpisů:

- instalačních předpisů
- místních norem a předpisů
- pravidel ochrany proti výbuchu

## 2.4 Bezpečnost provozu

### Před uvedením celého místa měření do provozu:

1. Ověřte správnost všech připojení.

- <span id="page-5-0"></span>2. Přesvědčte se, zda elektrické kabely a hadicové spojky nejsou poškozené.
- 3. Nepoužívejte poškozené produkty a zajistěte ochranu proti jejich neúmyslnému uvedení do provozu.
- 4. Poškozené produkty označte jako vadné.

### Během provozu:

‣ Pokud poruchy nelze odstranit: Produkty musí být vyřazeny z provozu a musí se zajistit ochrana proti jejich neúmyslnému uvedení do provozu.

# 2.5 Bezpečnost produktu

### 2.5.1 Nejmodernější technologie

Výrobek byl zkonstruován a ověřen podle nejnovějších bezpečnostních pravidel a byl expedován z výrobního závadu ve stavu bezpečném pro jeho provozování. Přitom byly zohledňovány příslušné vyhlášky a evropské normy.

### 2.5.2 Elektrická zařízení v prostředí s nebezpečím výbuchu

- MemoLink se nesmí nikdy použít v prostředí s nebezpečím výbuchu! MemoLink není určen jako polní provedení pro instalaci v průmyslovém prostředí.
- MemoLink, který je schválen v souladu s certifikátem EU o přezkoušení typu BVS 12 ATEX 079 X, zajišťuje, aby během kalibrace a funkčních zkoušek nebyl narušen typ ochrany "jiskrová bezpečnost" měřicího kabelu Memosens a senzoru Memosens.
- Počítač, kabel USB, MemoLink, měřicí kabel Memosens a senzor Memosens musí být během kalibrace a funkčních zkoušek umístěny mimo prostředí s nebezpečím výbuchu.
- Kabely Memosens se senzory Memosens mohou být připojeny k rozhraní Memosens zařízení Memolink.
- Interní elektronika konvertoru MemoLink se schválením Ex pro rozhraní Memosens/USB umožňuje připojení pasivních měřicích kabelů Memosens (se schválením Ex nebo bez něj) se senzory Memosens. Připojení senzorů Memosens bez schválení Ex nenarušuje jiskrovou bezpečnost následně připojených senzorů Memosens se schválením Ex.
- Informace o příslušných normách, směrnicích a dalších předpisech najdete v EU prohlášení o shodě a příslušných certifikátech.
- MemoLink lze připojit pouze k rozhraní USB komerčně dostupného počítače.
- Pokud se používají kabely se schválením Ex v kombinaci se senzory bez schválení Ex, je H možné pokračovat v používání kabelů v kombinaci se senzory se schválením Ex pro Memobase Plus. Senzory neztrácejí schválení Ex. Kabely se nesmí následně používat v prostředí s nebezpečím výbuchu.

### 2.5.3 Zabezpečení IT

Poskytujeme záruku pouze tehdy, když je přístroj instalován a používán tak, jak je popsáno v návodu k obsluze. Přístroj je vybaven zabezpečovacími mechanismy na ochranu před neúmyslnými změnami jeho nastavení.

Bezpečnost opatření IT podle norem bezpečnosti obsluhy, které zaručují dodatečnou ochranu pro zařízení a přenos dat, musí provést obsluha osobně.

# <span id="page-6-0"></span>3 Popis výrobku

### 3.1 Konstrukční provedení výrobku

Na jednu licenci lze připojit 1 až 4 svorkovnice MemoLink senzorů Memosens se stejným počtem senzorů (1 až 4).

Ve všech případech jsou nutné následující komponenty:

- počítač s nainstalovaným softwarem Memobase Plus (není součástí dodávky)
- 1 USB kabel
- **1** MemoLink
- 1 kabel Memosens
- 1 senzor s technologií Memosens
	- Pokud počítač nemá dostatek USB portů, existuje možnost použít rozbočovač USB.

Pokud používáte aktivní rozbočovač USB, zkontrolujte, zda je k dispozici externí napájecí zdroj (napájecí jednotka). Externí napájecí zdroj dodává energii senzorům.

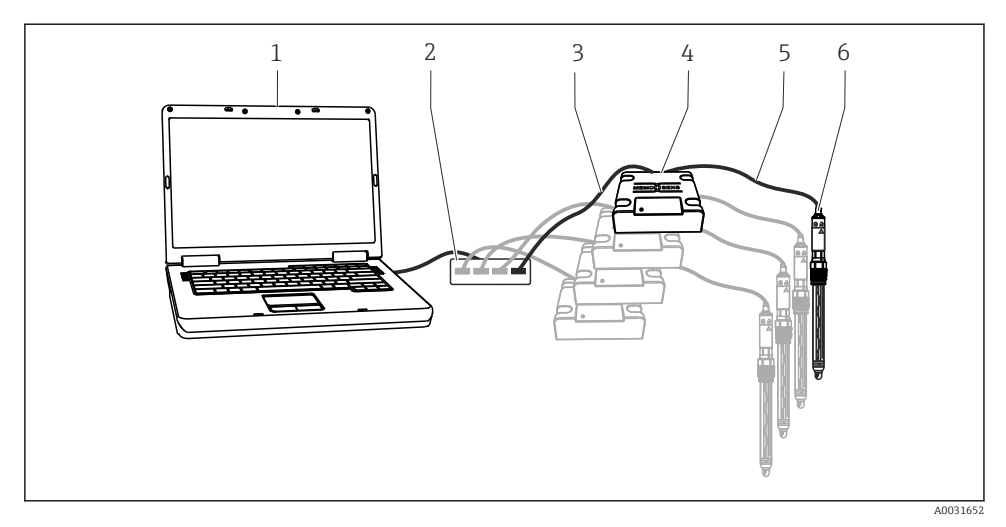

- *1 Měřicí systém pro Memobase Plus CYZ71D*
- *1 PC (není součástí dodávky)*
- *2 Rozbočovač USB (volitelný, není součástí dodávky)*
- *3 1 až 4 USB kabely*
- *4 1 až 4 svorkovnice MemoLink*
- *5 1 až 4 laboratorní kabely Memosens CYK20 nebo procesní kabely Memosens CYK10*
- *6 1 až 4 senzory Memosens*

# <span id="page-7-0"></span>4 Vstupní přejímka a identifikace výrobku

## 4.1 Vstupní přejímka

- 1. Zkontrolujte, zda není poškozený obal.
	- Informujte dodavatele o jakémkoli poškození obalu. Uschovejte prosím poškozený obal, dokud nebude daný problém dořešen.
- 2. Ověřte, zda není poškozený obsah balení.
	- Informujte dodavatele o jakémkoli poškození obsahu dodávky. Uschovejte prosím poškozené zboží, dokud nebude daný problém dořešen.
- 3. Zkontrolujte, zda je rozsah dodávky kompletní a zda nic nechybí.
	- Porovnejte přepravní dokumenty s vaší objednávkou.
- 4. Pro uskladnění a přepravu výrobek zabalte takovým způsobem, aby byl spolehlivě chráněn před nárazy a vlhkostí.
	- Optimální ochranu zajišťují materiály původního balení. Dbejte na dodržení přípustných podmínek okolního prostředí.

Pokud máte jakékoliv dotazy, kontaktujte prosím svého dodavatele nebo nejbližší prodejní centrum.

## 4.2 Identifikace výrobku

### 4.2.1 Typový štítek

Na typovém štítku jsou uvedeny následující informace o vašem přístroji:

- Identifikace výrobce
- Výrobní číslo
- Podmínky okolního prostředí a podmínky procesu
- Vstupní a výstupní hodnoty
- Bezpečnostní a výstražné pokyny
- Označení Ex u verzí určených do výbušných prostředí
- ‣ Porovnejte informace na typovém štítku se svou objednávkou.

### 4.2.2 Identifikace výrobku

### Vysvětlení objednacího kódu

Kód pro objednání a výrobní číslo vašeho přístroje se nachází:

- na typovém štítku
- v dodacích dokladech
- na obalu

### Kde najdete informace o výrobku

- 1. Otevřete webovou stránku výrobku.
- 2. V horní části stránky vyberte na odkaz Online nástroje.
	- Otevře se další boční panel.
- <span id="page-8-0"></span>3. Zvolte Online nástroje a následně Zkontrolujte objednací kód vašeho zařízení.
	- Otevře se následující okno.
- 4. Zadejte objednací kód z výrobního štítku do pole pro vyhledávání. Poté zvolte Show details.
	- Zobrazí se podrobnosti ke každé vlastnosti (vybraná volitelná možnost) daného objednacího kódu.

### 4.3 Rozsah dodávky

Dodávka obsahuje:

- Instalační DVD s nastavením "Memobase Plus", návodem k použití a videoklipy
- Sériové číslo a licenční klíč
- Stručný návod k obsluze
- Návod k obsluze pro MemoLink
- Podle objednané verze:
	- licence
	- 0 až 4 svorkovnice MemoLink
	- 0 až 4 kabely Memosens CYK20
	- 0 až 4 USB kabely
- ‣ V případě jakýchkoli dotazů: Kontaktujte svého dodavatele nebo místní prodejní centrum.

## 4.4 Certifikáty a schválení

### 4.4.1 Značka

Výrobek splňuje požadavky harmonizovaných evropských norem. Jako takový vyhovuje zákonným specifikacím směrnic EU. Výrobce potvrzuje úspěšné testování produktu jeho označením značkou  $\epsilon$ 

### 4.4.2 Povolení pro provoz v prostředí s nebezpečím výbuchu

ATEX

- Označení Ex: <Ex> II (2)G [Ex ia Gb] IIC
- Certifikát o typové zkoušce: BVS 12 ATEX E 079 X
- Rozsah okolní teploty: −10 °C ≤ Ta ≤ +50 °C

## <span id="page-9-0"></span>5 Instalace

### 5.1 Podmínky instalace

5.1.1 Rozměry

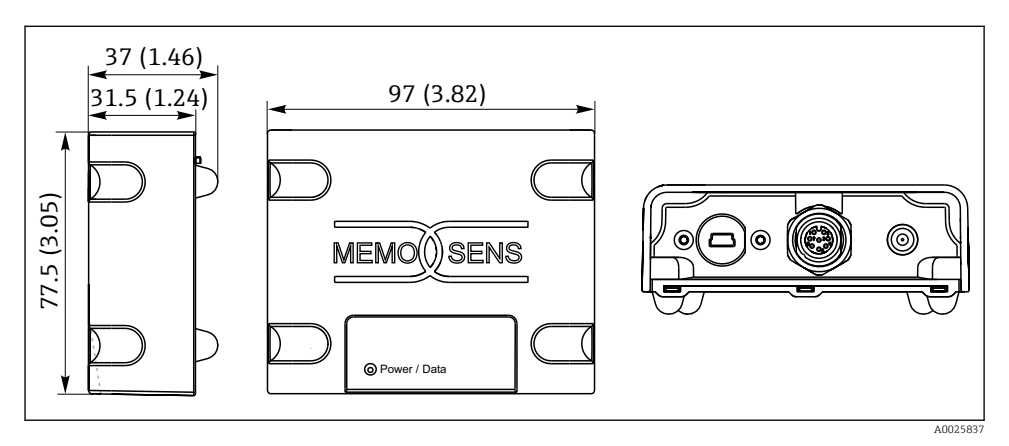

 *2 Rozměry MemoLink v mm (palcích)*

Svorkovnice senzorů MemoLink lze skládat na sebe. V takových situacích je stále snadno  $\mathbf{f}$ viditelná kontrolka LED "Napájení/Data".

# 6 Elektrické připojení

## 6.1 Připojení MemoLink

1. Připojte mini USB konektor do zásuvky mini USB na zařízení MemoLink.

<span id="page-10-0"></span>2. Připojte konektor M12 k zásuvce M12 na zařízení MemoLink. Použijte flexibilní laboratorní kabel Memosens CYK20 nebo procesní kabel Memosens CYK10.

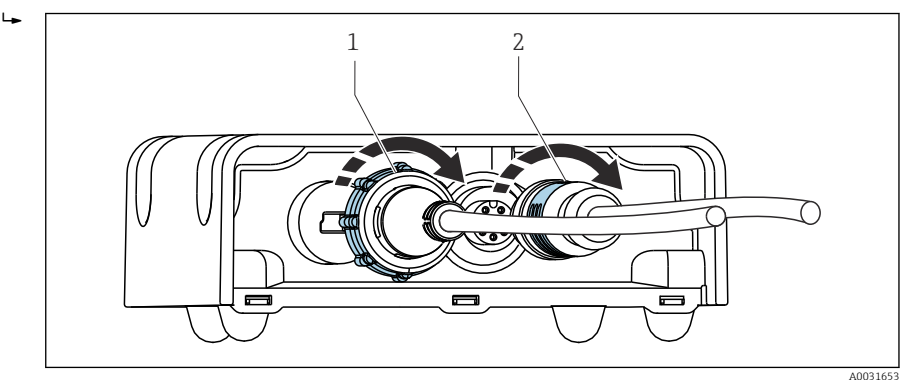

- *1 Kabel s minikonektorem USB*
- *2 S konektorem M12*
- 3. Připojte konektor USB do USB zásuvky na počítači.
- 4. Připojte senzor s protokolem Memosens k bajonetové hlavici Memosens procesního kabelu CYK10 nebo laboratorního kabelu CYK20. Senzory Ex lze také připojit, aniž by ztratily schválení.

Elektrická zařízení v prostředí s nebezpečím výbuchu  $\rightarrow$   $\blacksquare$  6

# 7 Opravy

## 7.1 Vrácení

Je-li třeba provést opravu či tovární kalibraci, nebo pokud byl objednán či dodán špatný produkt, musí být produkt odeslán zpět. Jako společnost s osvědčením ISO a také s ohledem na právní předpisy musí společnost Endress+Hauser dodržovat určité postupy při manipulaci s vrácenými produkty, které byly v kontaktu s médiem.

Pro zajištění rychlého, bezpečného a profesionálního vracení zařízení:

‣ Informace ohledně postupu a podmínek vracení zařízení jsou uvedeny na stránkách [www.endress.com/support/return-material.](http://www.endress.com/support/return-material)

### 7.2 Likvidace

Zařízení obsahuje elektronické součásti, a musí být proto zlikvidováno v souladu s předpisy o likvidaci elektronického odpadu.

‣ Dodržujte místní předpisy.

# <span id="page-11-0"></span>8 Technické údaje

### 8.1 Vstup

### 8.1.1 Typ vstupu

Port Memosens: zásuvka M12

#### 8.1.2 Měřené proměnné

Všechny senzory s induktivní bajonetovou hlavicí Memosens jsou vhodné pro připojení (pH/ ORP, kondukční vodivost, koncentrace rozpuštěného kyslíku a chloru) a indukční vodivost s pevným kabelem a konektorem M12. Všechny senzory obsahují teplotní čidlo Pt100, Pt1000 nebo NTC.

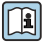

Podrobnější informace o "měřených proměnných" naleznete v návodu k obsluze připojených senzorů

### 8.2 Výstup

#### 8.2.1 Typ výstupu

- USB port: mini USB 2.0 typ B
- Přenos dat: 12 Mbit/s
- Třída USB: HID

### 8.2.2 Výstupní napětí

2,8 … 3,3 V

#### 8.2.3 Výstupní proud

10 mA

### 8.3 Specifikace kabelu

#### 8.3.1 Délka kabelu

Kabel USB: Max. 5 m (16 ft) Kabel Memosens: Max. 30 m (98 ft)

### 8.4 Napájení

#### 8.4.1 Napájecí napětí

Počítač napájí senzory a MemoLink přes USB kabel a umožňuje obousměrný přenos dat Memosens. Aktivní rozbočovač USB musí mít napájecí jednotku.

#### 8.4.2 Napájení

- 5 V DC prostřednictvím USB
- Režim nízké spotřeby: max. 100 mA podle specifikace USB 2.0

### <span id="page-12-0"></span>8.5 Výkonnostní charakteristiky

#### 8.5.1 Chyba měření

Podrobné informace ohledně "měřené chyby" naleznete v dokumentaci k připojenému senzoru.

MemoLink přenáší data pouze digitálně, takže měřená data nemohou být poškozena. Měřicí signál je senzorem převeden na digitální data, což znamená, že naměřené hodnoty nejsou ovlivněny MemoLinkem, kabelem nebo softwarem.

### 8.6 Prostředí

#### 8.6.1 Okolní teplota

 $-10$  ... 50 °C (14 ... 122 °F)

#### 8.6.2 Teplota skladování

 $-25$  ... 85 °C ( $-13$  ... 185 °F)

#### 8.6.3 Vlhkost vzduchu

max. 85 %, bez kondenzace

#### 8.6.4 Stupeň ochrany

IP 65 (spojeno, tj. když jsou kabely propojeny) podle EN 60529

#### 8.6.5 Elektromagnetická kompatibilita

Rušivé vyzařování podle EN 61326-1, třída B (obytné prostředí) Rušivá odolnost podle EN 61326-1, třída A (průmyslové prostředí)

### 8.7 Mechanická konstrukce

#### 8.7.1 Rozměry

Instalace  $\rightarrow \blacksquare$  10

#### 8.7.2 Hmotnost

0,24 kg (0,53 lb.) bez kabelu

#### 8.7.3 Materiály

- Pouzdro: PBT
- Patky pouzdra: EPDM

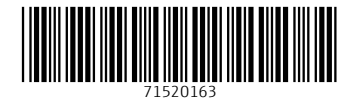

# www.addresses.endress.com

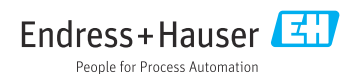